## INVOICE 運用ガイド for GENESISS

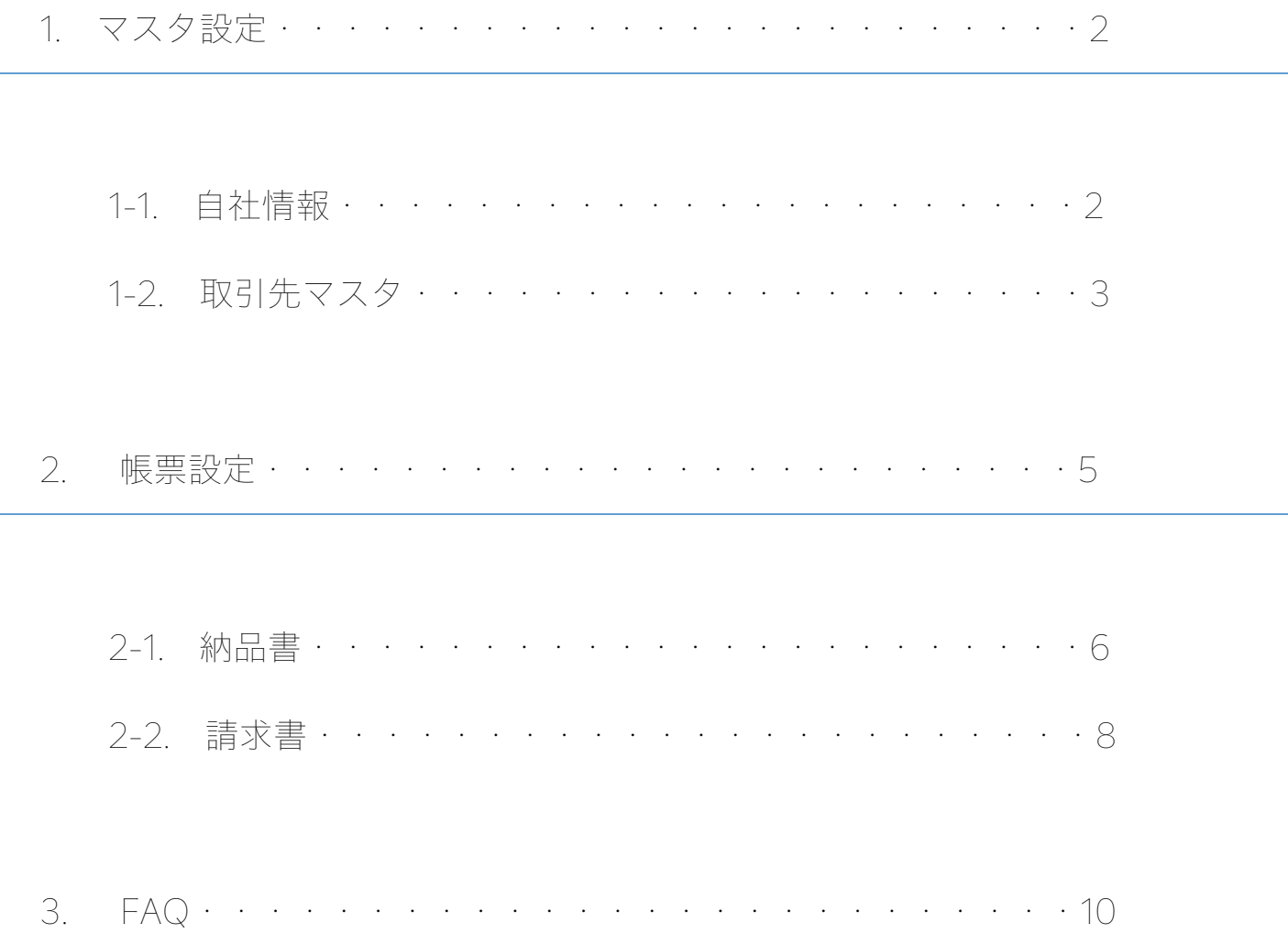

#### 1. マスタ設定

インボイス制度では、消費税の計算ルールが厳密に定められています。 GENESISS において、インボイス制度に対応した税額計算を行うためには、取引先マスタ および自社情報マスタを設定します。

#### 1-1. 自社情報

「設定」メニューにある「自社情報」を選択し、自社情報の登録画面を開きます。 インボイス制度に関係する「事業者登録番号」と、「基軸通貨」を設定します。

「事業者登録番号」:

 適格請求書の事業者登録を行なった際に付与された、自社の登録番号を入力します。 (登録番号は、[T]の後に、法人番号、もしくは 13 桁の数字がつく番号です)

「基軸通貨」:

自社の基軸通貨を設定します。

インボイス制度に対応する場合は、基軸通貨は日本円となります。

全角文字の[¥]、半角文字の[JPY]もしくは[YEN]のいずれかを設定します。

取引先マスタにデータが登録済の場合、自社情報を登録する際に、「取引先マスタの データに、適格請求書に対応していない、税計算単位と請求パターンが設定 されています。取引先マスタの税計算単位のツールチップを参照して、取引先 マスタのデータを整備してください。」というエラーメッセージが表示されること があります。

その場合は、先に取引先マスタの設定を行ってください。

## 1-2. 取引先マスタ

マスタメニューにある「取引先マスタ」を選択し、取引先の登録画面を開きます。 インボイス制度に関係する「税計算単位」と、「請求パターン」を設定します。

「税計算単位」:

請求書、もしくは納品書において、消費税を計算する単位を設定します。

「請求パターン」:

請求を行うタイミングを設定します。

 納品の度に請求する場合は[都度]を、複数の納品に対してまとめて請求する場合は [締め]を選択します。

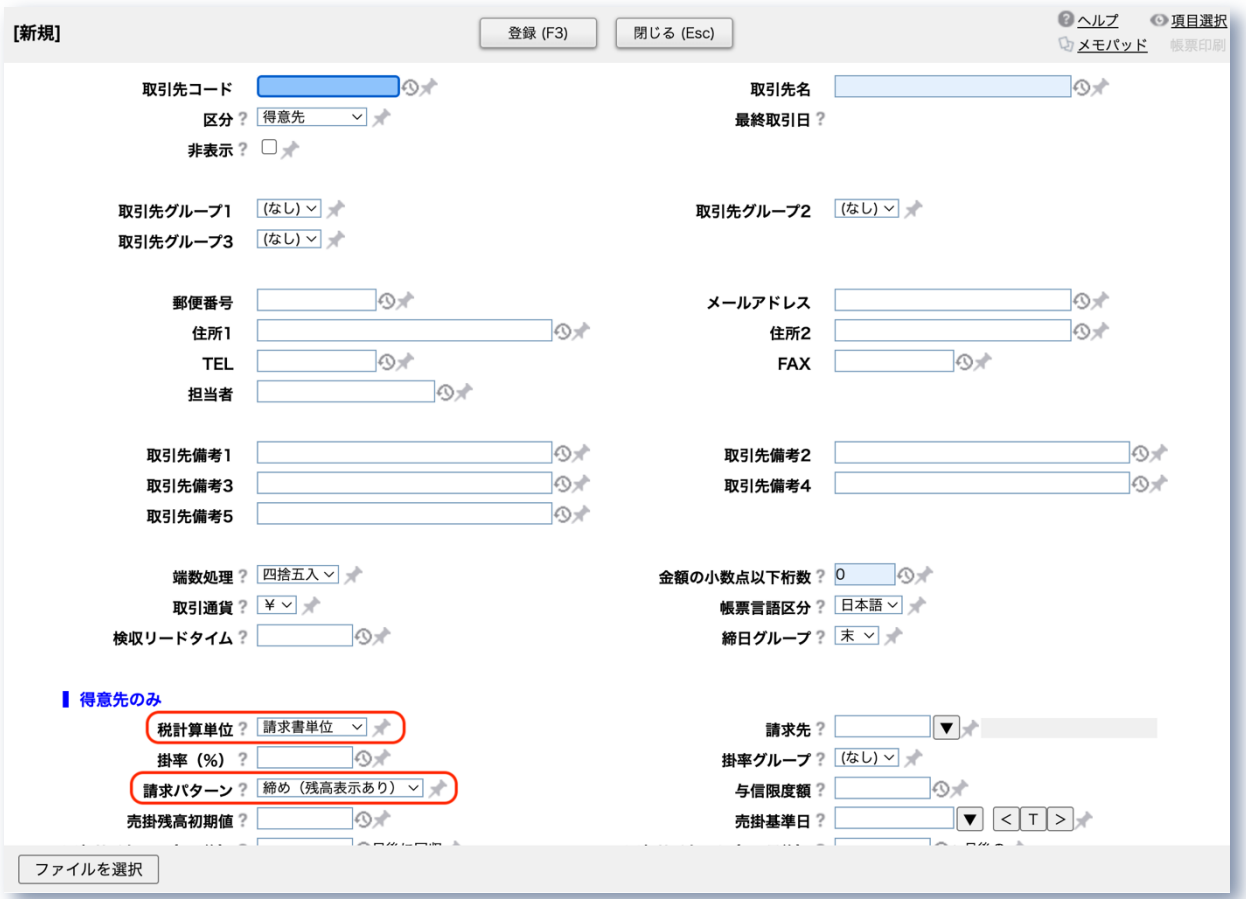

インボイス制度での消費税計算に対応するために、各取引先に対して、下記の 3 つの 組み合わせのいずれかの設定を行います。なお、納入先や発注先など、得意先ではない 取引先においても、いずれかの設定で登録してください。

 ●納品の度に、請求書も発行する場合。 税計算単位:納品書単位 請求パターン:都度

●掛け売り(消費税計算を、請求時にまとめて行う場合) 税計算単位:請求書単位 請求パターン:締め(残高表示あり・なしは任意で設定)

●掛け売り(消費税計算を、納品ごとに行う場合) 税計算単位:納品書単位 請求パターン:締め(残高表示あり・なしは任意で設定)

既存の取引先データを変更する際に、「請求条件が変更されています。このまま登録 してもよろしいですか?」というメッセージが表示される場合があります。これは、 未請求の納品データが存在している時に表示されます。 その場合は、取引先マスタの設定を行った後、未請求の納品データを再登録するか、 もしくは、未請求の納品データが存在しないタイミングで、取引先マスタを更新してく ださい。

#### 2. 帳票設定

インボイス制度では、自社から取引先に請求書を発行する際に、適格請求書の要件に適合 した記載内容とすることが求められています。具体的な要件は、以下の通りです。

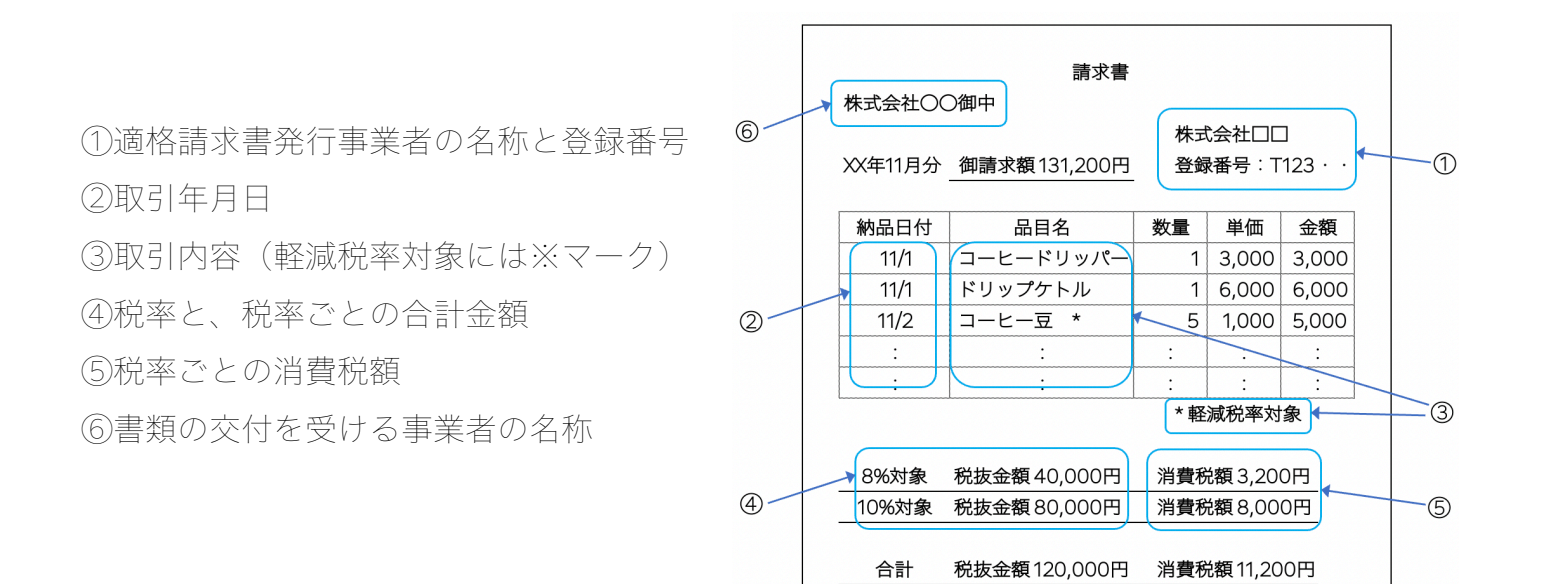

適格請求書の要件について、一請求書で満たす方法と、納品書と請求書の両方の記載事項で 満たす方法が認められています。

GENESISS では、それぞれの方法に合わせた帳票テンプレートを用意していますので、 そのテンプレートをベースにして、自社の帳票を作成してください。 なお、最終的に作成された帳票が、適格請求書の要件を満たしているかどうか税理士に ご相談いただくことをお勧めいたします。

取引先ごとに、納品書や請求書の様式が異なる場合は、取引先マスタで、納品書や請求 書の帳票として、作成した帳票テンプレートを指定しておくと便利です。

#### 2-1. 納品書

取引先に納品書を発行する場合、大別すると 3 つのパターンがあります。

①納品書と請求書で適格請求書の要件を満たす場合(消費税計算を、納品ごとに行う)

テンプレート名「Delivery\_Invoice.xls」を利用します。

このテンプレートは、適格請求書の要件の一部を満たすレイアウトとなっています。 (納品書と請求書を合わせて、適格請求書の要件を全て満たす。)

②納品書と請求書で適格請求書の要件を満たす場合(消費税計算を、請求時にまとめて行う)

テンプレート名「Delivery\_Invoice.xls」をベースにして変更します。 税率ごとの合計金額や消費税額、および合計の税額や税込金額の表示を削除します。 (消費税計算を、請求時にまとめて行うため、納品書への税額の記載は不要。)

③納品書を適格請求書とは無関係の伝票として発行する場合

この場合は、納品書は、適格請求書の要件を満たす必要はありません。 ただし、インボイス制度では、適格請求書と誤認される恐れのある帳票を発行しないように 定められていますので、ご注意ください。

納品登録画面の「納品書 印刷」の歯車アイコンを押します。

「レポート・クリエイター」画面が開きますので、各テンプレートをご確認ください。

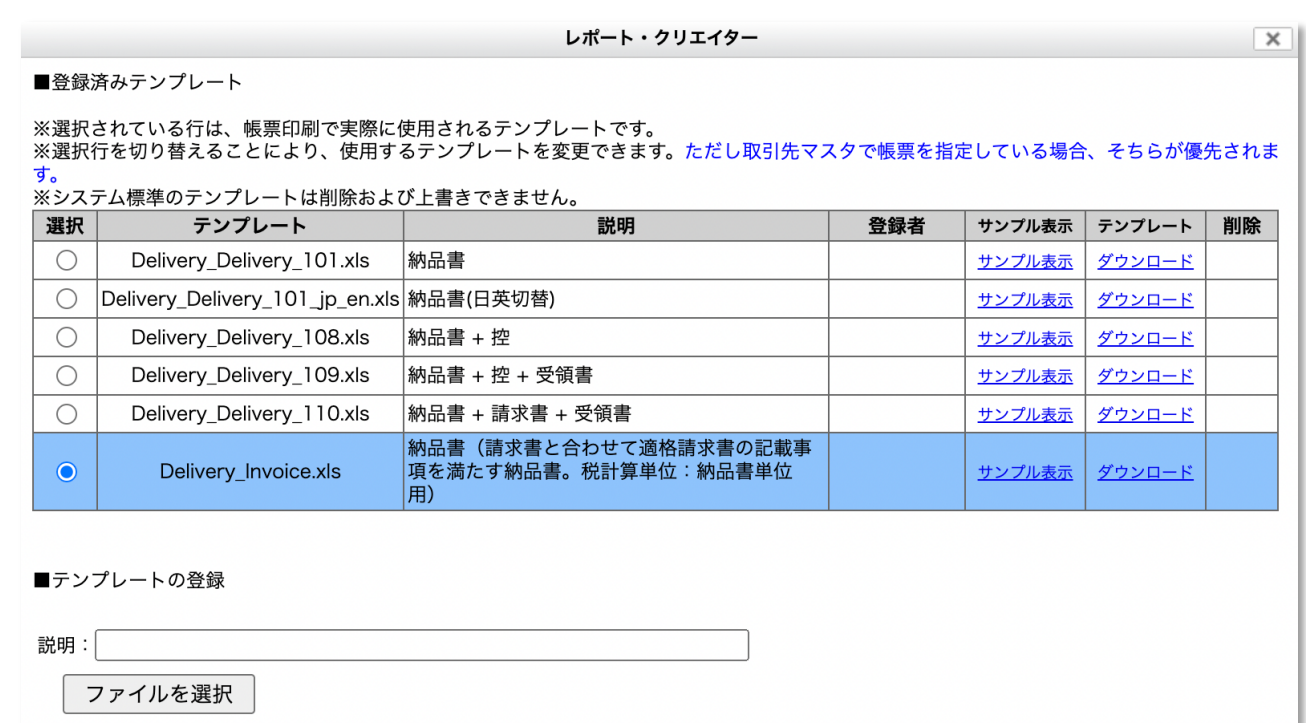

### 2-2. 請求書

取引先に適格請求書を発行する場合、大別すると下記の 3 パターンがあります。

①納品書と請求書で適格請求書の要件を満たす場合(消費税計算を、納品ごとに行う)

テンプレート名「Bill\_invoice\_delivery.xls」を利用します。 消費税計算を納品ごとに行うため、請求書の税額は、納品ごとの税額の合計値となります。 (税率ごとの合計金額や消費税額は、納品書に表示するため、請求書での表示は不要。)

②納品書と請求書で適格請求書の要件を満たす場合(消費税計算を、請求時にまとめて行う)

テンプレート名「Bill\_invoice\_delivery.xls」をベースにして変更します。 帳票下部に、税率ごとの合計金額や消費税額の表示を追加します。

③一請求書で、適格請求書の要件を満たす場合

テンプレート名「Bill\_invoice.xls」を利用します。

請求書リスト画面の「請求書 印刷」の歯車アイコンを押します。

「レポート・クリエイター」画面が開きますので、各テンプレートをご確認ください。

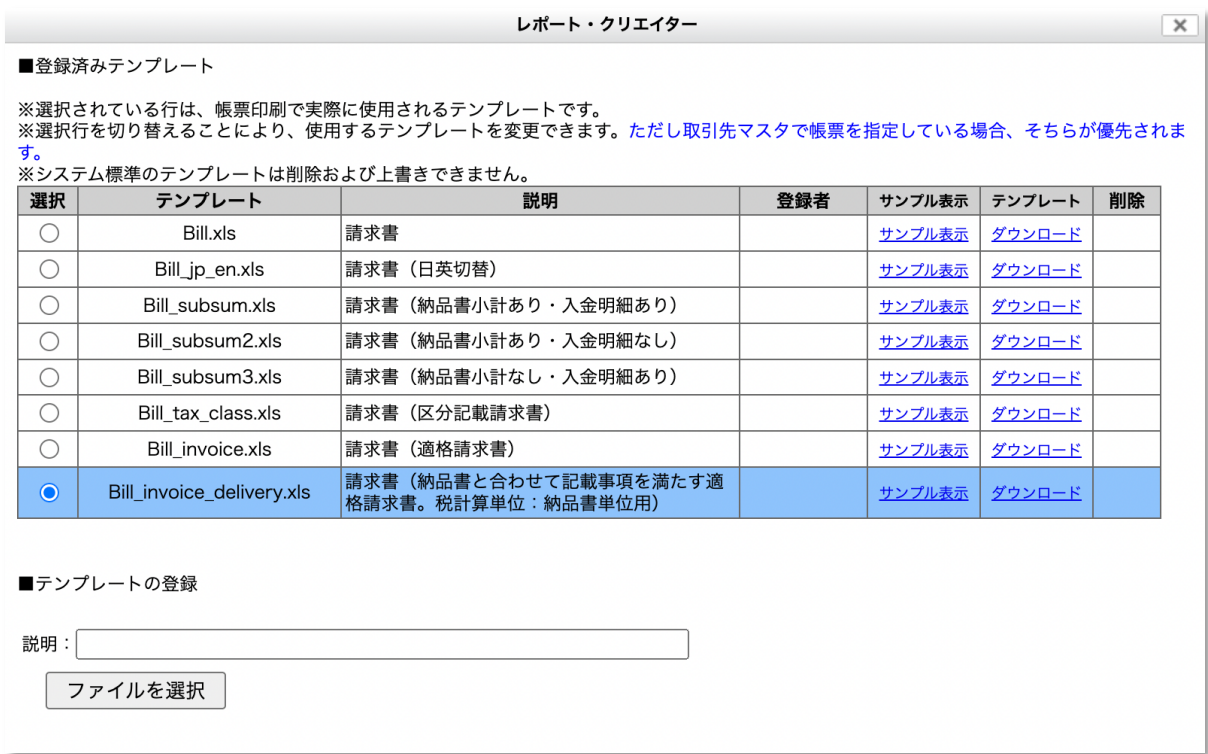

Q1:インボイス制度の施行開始日を挟む請求書は、どのように発行すれば良いでしょうか。

- A1:2023 年 9 月末日までは区分記載請求書、10 月 1 日からは適格請求書となります。 そのため、それぞれの期間で税額を計算する必要がありますので、9 月分と 10 月分とで、 請求書を別々に発行してください。
- Q2:自社が販売する商品は、全て税率が 10%ですが、適格請求書に税率ごとの合計金額や 消費税額の表示は必要なのでしょうか。
- A2:適格請求書の要件として、税率ごとの合計金額や消費税額の表示は必要となります。 ただし、税率が単一の場合は、もう一方の税率に関しては表示を割愛することができます。

 例)全ての商品の税率が 10%の場合 税率 10%の合計金額と消費税額の表示は必要。 税率 8%の合計金額と消費税額は割愛しても良い。

Q3:自社が発行した適格請求書に誤りがあった場合、どのように修正すれば良いでしょうか。

A3:GENESISS では、誤りのあった箇所を含め、その適格請求書の内容全てを、再発行する 方法で対応します。

まず、誤りのある適格請求書のファイルを別途保存してください。

その後、GENESISS の請求書リストから、誤りのある請求書のデータを削除します。

誤りのある箇所を訂正した上で、請求書を再発行します。

Q4:販売奨励金や値引きなど、得意先に対して支払が発生することがあります。

その際に適格返還請求書を発行する必要がありますが、どのようにすれば良いでしょうか。

- A4:インボイス制度では、値引きなどに対しても、税率を表示することが定められています。 そのため、GENESISS の品目マスタに、税率に応じた専用の品目を登録します。
	- 例)「値引き(税率 10%分)」、「販売奨励金(税率 8%分)」
	- 取引データとしては、納品登録で、品目マスタに作成した専用の品目を選択した上で、 数量欄にマイナスの値を入力し、単価欄に税抜きの単価を登録します。
		- (赤伝と同様に、数量と金額がマイナスとなります。なお、値引きなど、在庫管理が不要 な場合は、品目マスタでダミー品目として設定することをお勧めします。)

請求書については、2 通りの方法が認められています。

- 主に都度請求の場合は、適格返還請求書として単独の請求書を発行します。
- 主に締め請求の場合は、他の請求対象となるデータと合わせて、一つの適格請求書として まとめて発行します。

 なお、帳票については、適格請求書の帳票テンプレートをベースにして、自社の運用に 合わせたものを作成してください。

Q5:適格請求書の様式で、見積書を発行したい場合、どのようにすれば良いでしょうか。

A5: 見積登録の帳票テンプレート「Manufacturing Estimate Invoice.xls」を ベースにして、自社の帳票を作成していただけます。

なお、消費税の計算は、伝票単位で固定されています。

 見積登録で発行した適格請求書は、GENESISS の請求機能から発行した場合と異なり、 売掛等には反映されない、単純な帳票発行のみとなります。

- Q6:GENESISS から発行した適格請求書を、電子的な形で保存する方法はありますか。 また、GENESISS は電子帳簿保存法(以下、電帳法)に対応していますか。
- A6:電帳法に関しては、対応が必要な箇所が、企業様ごとに異なります。 そのため、自社のニーズに合わせた対応方法を検討されることをお勧めいたします。

 一般的には、電帳法に対応した専用のシステムをご利用いただくケースが多いようです。 対応箇所が限定されている場合は、外部ストレージ等にデータを保存する方法もあります。

 また、電帳法の一部の要件に限られますが、GENESISS を利用する方法もございます。 GENESISS から発行した適格請求書などの電子取引データ(PDF 等で出力した原本となる データ)を、ファイルポケット機能を利用して、保存することができます。

 なお、どの方法を採用されるかに関わらず、自社の運用方法が電帳法の要件を満たして いるかどうか、税理士にご確認いただくことをお勧めいたします。

# GEN®

Ver. 1.0. 1